| Data Create        | 2019 / 08 / 26                                                                                        | Release Note | Internal External |  |  |
|--------------------|----------------------------------------------------------------------------------------------------|--------------|-------------------|--|--|
| Category Type      | FAQ                                                                                                   | Related OS   | Windows OS        |  |  |
| Abstract           | Limitation: AMT function is not supported when AMT's IP is set differently from the IP address of OS. |              |                   |  |  |
| Related<br>Product | Platforms which support AMT function & RMM3.3.                                                        |              |                   |  |  |

# Advantech AE Technical Sharing Document

## Problem Description:

### In static IP mode:

AMT function is not supported in RMM when AMT's IP is set differently in BIOS from the IP of OS.

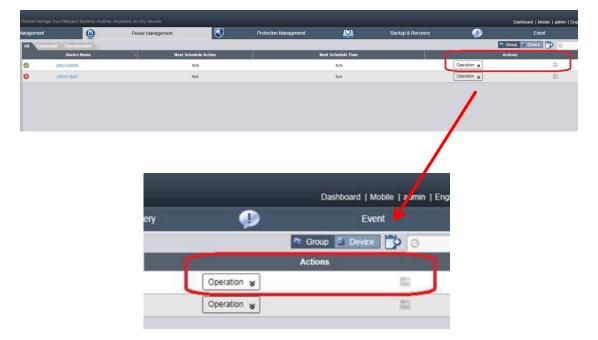

### ■ Brief Analysis :

#### In DHCP mode:

When IP of AMT and OS are all being set in DHCP mode, the AMT function built in RMM is workable normally.

The IP of AMT and OS are set to the same one automatically in DHCP mode.

In our experiment, the IP of AMT is set to 172.16.12.32 as shown below.

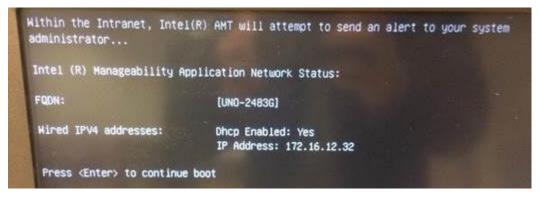

The IP of OS is set to 172.16.12.32 as shown below, which is the same one as in BIOS.

| diministration. Cryminiatiws (syst                                  | emsz | W.III | uley | -   |     |   |                                                                                                    |
|---------------------------------------------------------------------|------|-------|------|-----|-----|---|----------------------------------------------------------------------------------------------------|
| ernet adapter Local f                                               | Irea | Co    | nni  | 201 | :10 | n | 4:                                                                                                    |
| DHCP Enabled<br>Autoconfiguration En<br>IPv4 Address<br>Subnet Mask | able | d     |      |     |     |   | Intel(R) Ethernet Connection I218-LM<br>00-D0-C9-B7-9A-AC<br>Yes<br>Yes<br>172.16.12.32(Preferred)<br>255.255.254.0<br>Thursday, January 11, 2018 5:32:01 PM<br>Friday, January 12, 2018 5:32:01 PM<br>172.16.13.254<br>172.20.1.66 |
| Primary WINS Server<br>NetBIOS over Topip.                          | ::   |       | : :  | :   |     | 1 | 172.20.1.66<br>Enabled                                                                                                    |

In static IP mode:

The AMT function built in RMM only works when AMT's IP in BIOS and IP of OS are set exactly the same. Check reference below for the IP settings.

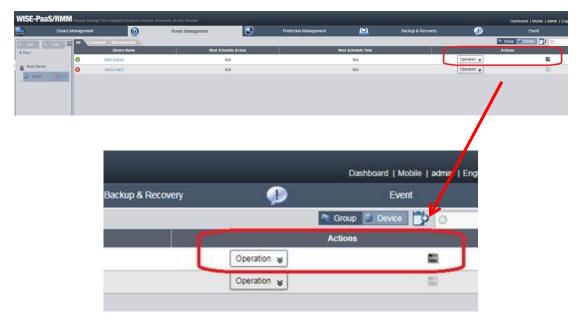

## [Reference]

AMT's IP setting page in BIOS.

|                         | WIRED LAN IPV4 CONFIGURATION |
|-------------------------|------------------------------|
| DHCP Mode               | (Disabled)                   |
| IPV4 Address            | 192.168.1.4                  |
| Subnet Mask Address     | 255.255.255.0                |
| Default Gateway Address | 192.168.1.1                  |
| Preferred DNS Address   | 0.0.0.0                      |
| Alternate DNS Address   | 0.0.0.0                      |

RMM client's IP in Windows OS.

| Note Name<br>Primary Das Suffix<br>Node Type<br>IP Routing Enabled.<br>VINS Proxy Enabled. | UND-2483G<br>Hybrid<br>No                                                                                                    |
|--------------------------------------------------------------------------------------------|----------------------------------------------------------------------------------------------------|
| Ethernet adapter Local Area Connection                                                     |                                                                                                    |
| Connection - partice DNS Suffix<br>Description                                             | Intel(R) Ethernet Connection 1218-LM<br>ØØ-DØ-C9-B7-9A-AC<br>No<br>Yes<br>192.168.1.4(Preferred)<br>255.255.255.0<br>192.168.1.1 |
| Ethernet adapter Local Area Connection<br>Media State<br>Connection-specific DNS Suffix    |                                                                                                    |

## ■ <u>Conclusion</u>:

|                     | Set the   | same IP | Set the different IP |        |  |  |
|---------------------|-----------|---------|----------------------|--------|--|--|
|                     | OS LAN IP | AMT IP  | OS LAN IP            | AMT IP |  |  |
| Intel Manageability | 0         | 0       | 0                    | 0      |  |  |
| Commander           | 0         | 0       |                      | 0      |  |  |
| RMM                 | 0         | 0       | i o                  | X I    |  |  |

O: server can connect to agent through the IP

X: server cannot connect to agent through the IP

This document described a limitation in RMM for the IP settings in BIOS(AMT) and OS. AMT's function works when enabled by Intel Manageability Commander, even the IP is set differently from IP of OS.

| Disconnect                                              | Network Settings      |                                                |                                                                                                    |  |  |  |
|---------------------------------------------------------|-----------------------|------------------------------------------------|----------------------------------------------------------------------------------------------------|--|--|--|
| iystem Status<br>Remote Desktop                         | Refresh Changing netw | vork settings may cause this page to becaume u | navailable. Ad                                                                                                    |  |  |  |
| ierial-over-LAN<br>lardware Information                 | General Settings      |                                                | <b>a</b>                                                                                                    |  |  |  |
| vent Log<br>Judit Log                                   | Name & Domain         | + UNO-2483G, shared with OS                    |                                                                                                    |  |  |  |
| letwork Settings                                        | Dynamic DNS           | Update by DHCP server                          | C:\Windows\system32\cmd.exe                                                                                                    |  |  |  |
| nternet Settings<br>Security Settings<br>System Defense | Wired Interface       | Link is up                                     | Ping 192.168.1.3 (使用 32 位元組的資料>:<br>回覆自 192.168.1.3: 位元組-32 time(Ins TL-128<br>回覆自 192.168.1.3: 位元組-32 time(Ins TL-128<br>回覆自 192.168.1.3: 位元組-32 time(Ins TL-128                                                                  |  |  |  |
| Iser Accounts                                           | MAC address           | 00-d0-c9-b7-9a-ac                              | 回發自 192.168.1.3: 位元組-32 time(ins IIL-128                                                                                                    |  |  |  |
|                                                         | Respond to ping       | ICMP & RMCP response                           |                                                                                                    |  |  |  |
|                                                         | IPv4 state            | Static IP address                              | 192.168.1.3 的 Ping 統計資料:                                                                                                    |  |  |  |
|                                                         | IPv4 address          | 192.168.1.4                                    | 封包: 已傳送 - 4 , 已收到 = 4. 已遺失 = 8 (8% 遺失)                                                                                                    |  |  |  |
|                                                         | IPv4 gateway / Mask   | 192.168.1.1/255.255.255.0                      | 大約的來回時間 < 密秒:<br>最小值 = 8ms,最大值 = 8ms,平均 = 8ms                                                                                                    |  |  |  |
|                                                         | IPv6 state            | Disabled                                       | ACT IN SHOULD BEACH                                                                                                    |  |  |  |
| IF YO SHAVE                                             |                       | G:\Users\tony.cheng>ping 192.168.1.3           |                                                                                                    |  |  |  |
|                                                         |                       |                                                | Ping 192.168.1.3 (使用 32 位元組的資料):<br>回覽自 192.168.1.3: 位元組-32 time <ins th="128&lt;br">回覽自 192.168.1.3: 位元組-32 time<ins th="128&lt;br">回覽自 192.168.1.3: 位元組-32 time(ins TH=128<br/>回覽自 192.168.1.3: 位元組-32 時間-ins TH=128</ins></ins> |  |  |  |
| -8                                                      |                       |                                                | 192.168.1.3 的 Ping 統計資料:<br>封包: 已偶瑟 = 4 ; 已取到 = 4. 已違失 = 8 (8% 違失;<br>大約的來回時間 (毫秒):<br>最小值 = 8ms, 最大值 = 1ms, 平均 = 8ms<br>C:\Jsers\tony.cheng>                                                                                      |  |  |  |

### ■ <u>Contact Window</u>:

If you need further information from headquarter or if you would like to provide some feedback, please contact PAE Tony.Cheng #7820. Thank you.